## Experiencing QuickBooks Error Code 195: Reasons, Solutions, and Avoidance

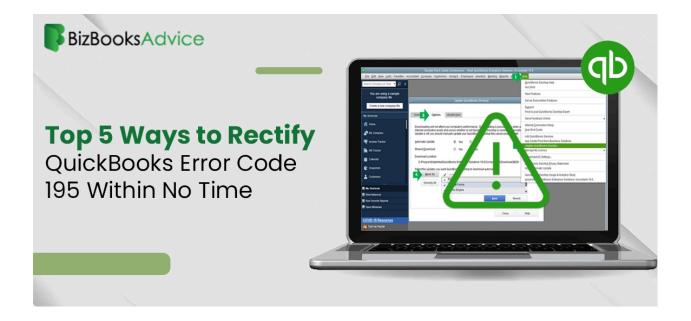

## Introduction:

Although QuickBooks is an effective tool for managing finances, faults can nonetheless occur in software. One such glitch that can annoy you and interfere with your workflow is QuickBooks Error Code 195. But you can get beyond this problem with ease if you know what the underlying causes are and how to fix them. We'll explore <u>QuickBooks Error Code 195</u> in length in this blog post, along with its potential causes, workarounds, and precautions to ensure a trouble-free QuickBooks experience.

Comprehending QuickBooks Error Code 195:

Generally, concerns pertaining to the.NET Framework give rise to QuickBooks Error Code 195. Though it could say anything different, the error message usually says, "QuickBooks has encountered a problem and needs to close." Especially if you're in the middle of important financial activities, this can be concerning. Still, this is a problem that may be easily resolved if you take the appropriate approach.

## Causes of QuickBooks Error Code 195:

- 1. Outdated .NET Framework: If your .NET Framework is outdated or incompatible with QuickBooks, it can trigger Error Code 195.
- 2. Corrupted QuickBooks Installation: Sometimes, a corrupted installation of QuickBooks can lead to various errors, including Error Code 195.
- 3. System File Corruption: Issues with system files or Windows registry entries can also contribute to this error.
- 4. Conflicting Software: Certain third-party applications or antivirus programs may conflict with QuickBooks, causing Error Code 195 to occur.
- 5. Network Connectivity Issues: Poor internet connection or network issues can disrupt the communication between QuickBooks and its server, resulting in errors.

Solutions that Work for QuickBooks Error Code 195:

- 1. Update your.NET Framework to make sure it is compatible with QuickBooks and up to date. The most recent version is available on the official Microsoft website for download and installation.
- 2. Fix QuickBooks Installation: For the purpose of fixing any problems with the QuickBooks installation files, utilize the QuickBooks Install Diagnostic Tool.
- 3. Utilize the Windows System File Checker. Should faulty system files be the source of the error, use the System File Checker program to identify and fix them.
- 4. Turn off software that conflicts: Turn off any third-party apps or antivirus software that might be interfering with QuickBooks for the time being.
- 5. Verify the connectivity of your network. Check that QuickBooks is able to communicate with its server and that there are no network problems affecting your internet connection.

Steps to Consider in Order to Prevent QuickBooks Error Code 195:

- 1. Maintain Software Updates: To guarantee compatibility and security, update QuickBooks and other pertinent software on a regular basis.
- 2. Employ Reliable Antivirus Software: To avoid conflicts with QuickBooks, select a trustworthy antivirus package and make sure it is up to date.
- 3. Backup your QuickBooks data on a regular basis to avoid losing it in the event of unanticipated mistakes or system breakdowns.
- 4. Track the Health of the System: Watch the functionality and health of your system to identify any problems early and fix them.

5. Seek Professional Assistance: Don't be afraid to ask QuickBooks professionals or technical support for assistance if you are unable to fix QuickBooks Error Code 195 on your own.

In conclusion:

While QuickBooks Error Code 195 might be annoying, it can be successfully resolved with the appropriate information and strategy. You may make sure that QuickBooks runs smoothly and continuously by comprehending its reasons, putting the recommended repairs into practice, and taking preventative steps. To reduce the possibility of such mistakes in the future, If you encounter any issues, <u>reach out to our professionals</u> for assistance via live chat or call.

Also Read : <u>QuickBooks Error QBWC1039</u> Also Read : <u>QuickBooks Error Code 80070057</u>